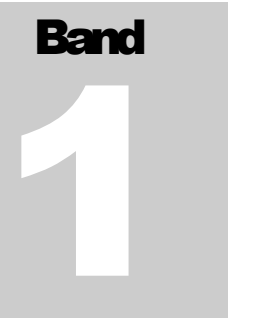

## CHRISTIAN MÜHLBAUER LINUX Server

# Internet-Gateways mit SuSE Linux

#### **LINUX SERVER**

# Internet-Gateways mit SuSE Linux

Dieses Dokument erhebt keinerlei Anspruch auf Richtigkeit oder Vollständigkeit. Für jegliche Fehler oder Schäden die aus der Nutzung des Dokuments entstehen wird keine Haftung übernommen.

Dieses Dokument ist Urheberrechtlich geschützt. Das Dokument darf nur unter der Vorraussetzung weitergegeben werden, dass es vollständig und unverändert weitergegeben wird.

Sofern innerhalb dieses Dokuments Marken- oder Warenzeichen verwendet werden, berechtigt dies nicht zur Annahme, dass diese im Sinne der Marken- oder Warenzeichenschutzgesetze als frei zu betrachten sind. Die Marken- oder Warenzeichen unterliegen uneingeschränkt den Bestimmungen des jeweils gültigen Kennzeichenrechts und den Besitzrechten der jeweils eingetragenen Eigentümer. Der Autor erkennt die Rechte dieser Eigentümer in vollem Umfang an.

> Christian Mühlbuaer Holunderweg 4 • 93494 Waffenbrunn. Telefon 0 99 71 / 7 69 00 25 • Fax 0 99 71 / 7 69 00 26 e-mail: chris@cmuehlbauer.de Internet: http://www.cmuehlbauer.de

# **Inhaltsverzeichnis**

#### **EINFÜHRUNG**

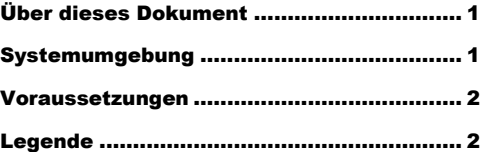

#### **KAPITEL 1 · GATEWAY**

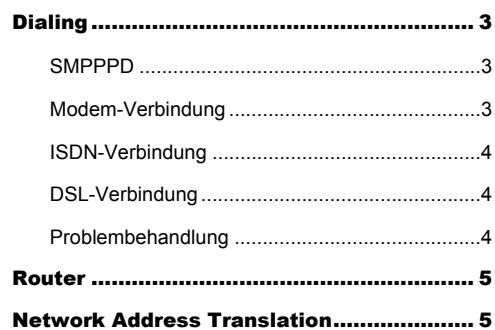

#### **KAPITEL 2 · FIREWALL**

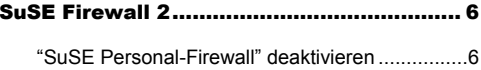

#### **KAPITEL 3 · PROXY**

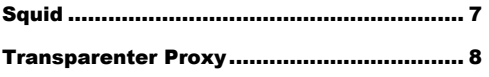

#### **KAPITEL 4 · DNS**

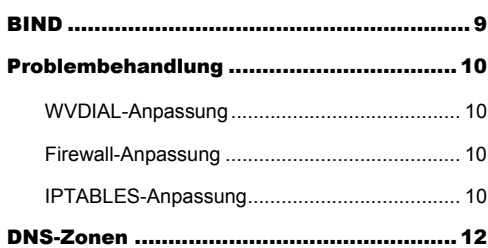

#### **KAPITEL 5 · WEB-SERVER**

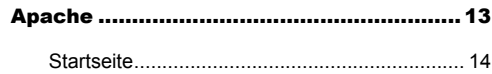

#### **KAPITEL 6 · STATISTIKEN**

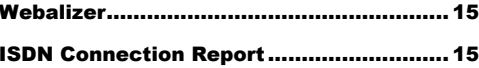

#### **KAPITEL 7 · DHCP**

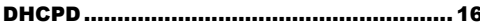

#### **KAPITEL 8 . NET TIME PROTOCOL**

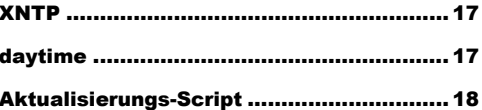

#### EINFÜHRUNG

# i

#### Über dieses Dokument

Mit am verbreitetsten ist Linux derzeit in der Verwendung als Server. Eine der populärsten Funktion dabei ist der Einsatz als Internet-Gateway. Dabei ist nur der Linux-Server mit dem Internet verbunden und stellt seinerseits allen anderen Rechnern im Netz den Zugang zum Internet zur Verfügung.

In seiner kleinsten Form muss ein Gateway den Internetzugang (Dialing), die Weiterleitung der IP-Pakete (Routing) und die Umwandlung der Netzwerkadressen (NAT – Network Address Translation) realisieren. Weiterhin sinnvoll ist die Erweiterung um Firewall und Proxy. Darüber hinaus kann es evtl. noch sinnvoll sein andere Funktionen, wie z.B. DNS, DHCP, NTP, usw., auf dem Server zu integrieren.

Der Aufbau eines solchen Systems mit SuSE Linux ist in diesem Dokument beschrieben. Das Dokument beschränkt sich dabei auf die grundlegenden Notwendigkeiten. In erster Linie werden das Hinzufügen der notwendigen Dienste und die Anpassung der Konfigurationsdateien beschrieben.

#### Systemumgebung

Das Dokument wurde unter Annahme folgender Systemumgebung erstellt:

#### **Linux-Installation**

Distribution: SuSE Version: 8.0

#### **Provider**

Name: T-Online DNS-Server: 194.25.2.129

#### **Netzwerk**

Typ: Ethernet Netz: 192.168.0.x Netmask: 255.255.255.0 Domain: testnet.de

#### **Gateway**

Hostname: gateway IP-Adresse: 192.168.0.254

### EINFÜHRUNG

#### Voraussetzungen

Um mit diesem Dokument arbeiten zu können, werden grundsätzliche Linux-Kenntnisse vorausgesetzt. Der Anwender sollte wissen, wie Pakete installiert werden und wie man Dateien editieren kann.

Auf dem zukünftigen Server muss bereits ein SuSE Linux installiert und der Zugang zum internen Netzwerk möglich sein. Da das Gateway der einzige Rechner ist, der mit dem Internet verbunden wird, handelt es sich dabei um ein sicherheitskritisches System. Das SuSE Linux sollte daher als Minimalsystem installiert werden.

Für die Fehlersuche und Kontrolle ist es außerdem hilfreich das Paket "tcpdump" zu installieren.

#### Legende

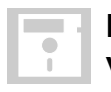

**Dieses Symbol kennzeichnet Installationen die vorgenommen werden müssen.** 

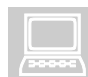

Dieses Symbol kennzeichnet Konfigurationen die durchgeführt werden müssen. werden müssen.

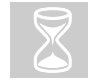

*Dieses Symbol kennzeichnet Befehle die ausgeführt werden müssen.* 

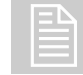

*Dieses Symbol kennzeichnet Dateien welche angepasst oder verwendet werden müssen.* 

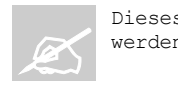

Dieses Symbol kennzeichnet Änderungen die in einer Datei vorgenommen werden müssen.

#### Hinweis:

In der Beschreibung zum Dialing wird die Vorgehensweise für Modem, ISDN und DSL beschrieben. In allen weiteren Beispielen wird jedoch von einer ISDN-Verbindung ausgegangen.

#### GATEWAY

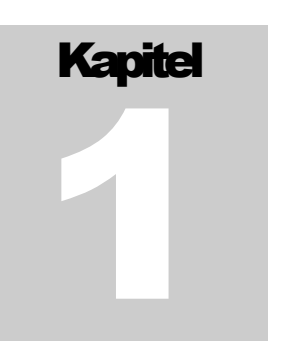

#### **Dialing**

Als erstes muss der zukünftige Gateway-Server mit dem Internet verbunden werden. Dies kann über Modem, ISDN oder DSL erfolgen. Das wichtigste dabei ist, den Internet-Zugang so zu konfigurieren, dass die Verbindung bei Bedarf automatisch aufgebaut wird. Dafür sorgt jeweils die Einstellung: "Dial-On-**Demand"**.

Verbindungen ins Internet laufen über PPP (Point-To-Point Protocol). Traditionell sorgt in Linux der PPPD für den Verbindungsaufbau. Für ISDN gibt es extra den . SuSE setzt nun diesen Dämonen noch den SMPPPD (SuSE Meta PPP Dämon) voran, der die komplette Steuerung der Elemente übernimmt.

#### **SMPPPD**

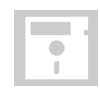

YAST2 - Paket "SMPPPD" installieren.

Diese Installation bewirkt die Anlage folgender (wichtiger) Dateien:

YAST2 – System – Runlevel Editor:

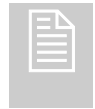

*/etc/smpppd.conf /etc/ppp/options /etc/ppp/peers/demand* 

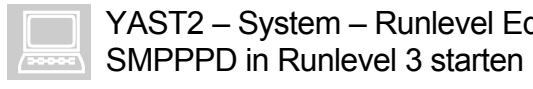

*Startbefehl: <u>z</u> Startbefehl:<br> <i>rcsmpppd start* 

#### Modem-Verbindung

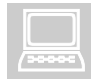

YAST2 – Network/Basic - Modem configuration

Diese Einstellung bewirkt die Änderung bzw. Anlage folgender Dateien:

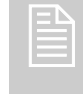

*/var/lib/smpppd/smpppd.var.conf /etc/sysconfig/network/ifcfg-ppp0 /etc/sysconfig/network/providers/Tonline* 

#### GATEWAY

#### ISDN-Verbindung

F

YAST2 - Paket ..i4L" installieren. **+ Update von www.suse.de, da Fehlerhaft.** 

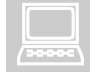

YAST2 – Network/Basic - ISDN configuration

Diese Einstellung bewirkt die Änderungen bzw. Anlage folgender Dateien:

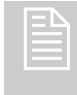

*/var/lib/smpppd/smpppd.var.conf /etc/sysconfig/network/ifcfg-ippp0 /etc/sysconfig/network/providers/Tonline* 

#### DSL-Verbindung

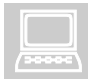

YAST2 – Network/Basic - DSL configuration

Diese Einstellung bewirkt die Änderung bzw. Anlage folgender Dateien:

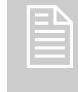

*/var/lib/smpppd/smpppd.var.conf /etc/sysconfig/network/ifcfg-eth1 /etc/sysconfig/network/providers/Tonline* 

#### Problembehandlung

Sollte die Verbindung nicht automatisch trennen, so kann dies daran liegen, dass der Server ständig überprüft ob der Provider noch verfügbar ist. In diesem Fall muss folgende Anpassung vorgenommen werden:

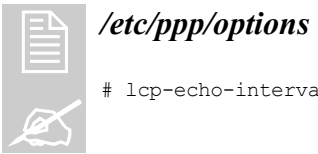

# lcp-echo-interval 30 (auskommentieren) "

#### GATEWAY

#### Router

Der Linux-Server selbst kann zwar jetzt eine Verbindung ins Internet herstellen, um aber auch anderen Rechnern im Netzwerk den Zugang zum Internet zu ermöglichen, muss der Server die ankommenden Pakete ins Internet weiterleiten, also als Router fungieren.

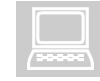

YAST2 - System - Sysconfig Editor - Network - Base - Ip -<br>IP\_FORWARD=yes IP\_FORWARD=yes

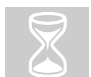

*Aktivierung: rcnetwork restart* 

#### Network Address Translation

Durch die letzte Einstellung werden zwar die Pakete der anderen Rechner an das Internet weitergeleitet, die Antworten aus dem Internet kommen jedoch nicht mehr an, weil sie an die vom Provider zugewiesene Adresse des Gateway-Servers gesendet werden und im internen Netzwerk andere, nicht registrierte, Adressen verwendet werden.

Es muss also für die Umsetzung der Adressen durch den Gateway-Server gesorgt werden. Dies erledigt das sogenannte NAT (Network Address Translation). NAT ist in Linux ein Teil der IPTABLES. Diese werden unter SuSE Linux am einfachsten über die "SuSE Personal Firewall" angesprochen.

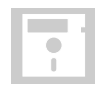

#### YAST2 - Paket "personal-firewall" installieren.

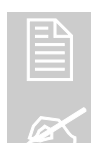

# *<u><i>/etc/sysconfig/personal-firewall*</u>

REJECT\_ALL\_INCOMING\_CONNECTIONS = "ippp0 masq"

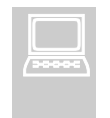

YAST2 – System – Runlevel Editor:<br>personal-firewall.initial in Runlevel 3 personal-firewall.initial in Runlevel 3 starten personal-firewall.final in Runlevel 3 starten

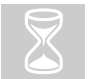

#### *Aktivierung: rcnetwork restart*

Damit ist das Gateway prinzipiell einsatzbereit. Die IP-Adresse des Gateway-Servers muss bei den anderen Rechnern als "Default Gateway" eingestellt werden. Der DNS-Server des Providers muss ebenfalls am Client eingestellt werden.

#### FIREWALL

# **Kapitel** 2

#### SuSE Firewall 2

Um NAT zu ermöglichen ist bereits die "SuSE Personal-Firewall" im Einsatz. Wesentlich mehr Steuerungsmöglichkeiten (welche für die Nachfolgenden Anwendungen auch benötigt werden) bietet aber die "SuSE Firewall 2". Es ist daher Sinnvoll auf diese Umzusteigen.

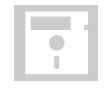

#### YAST2 - Paket "SuSE Firewall 2" installieren.

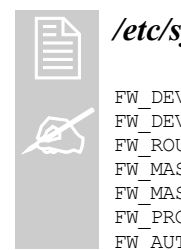

*<u><i>/etc/sysconfig/SuSEfirewall2*<br> **EXAMPLE 2018 APMLE 2019**</u>

 $FW\_DEV\_EXT = "ippp0"$ FW DEV INT =  $"eth0"$ FW\_BBV\_INI CONTERT = "yes" FW\_MASQUERADE = "yes"  $FW$  MASQ NETS = "192.168.0.0/24"  $FW^-$ PROTECT FROM INTERNAL = "no" FW\_AUTOPROTECT\_SERVICES = "yes"

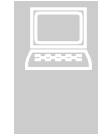

YAST2 – System – Runlevel Editor: YAST2 – System – Runlevel Editor:<br>SuSEfirewall2\_final in Runlevel 3 starten SuSEfirewall2\_init in Runlevel 3 starten SuSEfirewall2\_setup in Runlevel 3 starten

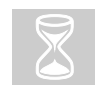

*Startbefehl: /sbin/SuSEfirewall2 start* 

Die "SuSE Personal-Firewall" muss jetzt natürlich deaktiviert werden.

#### "SuSE Personal-Firewall" deaktivieren

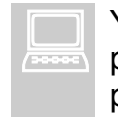

YAST2 – System – Runlevel Editor: YAST2 – System – Runlevel Editor:<br>personal-firewall.initial aus Runlevel 3 entfernen personal-firewall.final aus Runlevel 3 entfernen

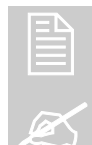

*<i>/etc/ sysconfig/personal-firewall regional and manufacture and manufacture and manufacture and manufacture and manufacture and manufacture and manufacture and manufacture and manufacture and manufacture and manufact* 

REJECT\_ALL\_INCOMING\_CONNECTIONS = no

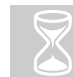

*rcnetwork restart* 

#### PROXY

## Kapitel

# 3

#### **Squid**

Neben der Firewall kann der Einsatz eines Proxy-Servers zusätzliche Sicherheit bringen. Außerdem bringt bereits ein Cache in der Größe von ca. 2 GB einen spürbaren Geschwindigkeitsvorteil beim Zugriff auf Web-Seiten.

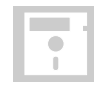

#### YAST2 - Paket "SQUID" installieren.

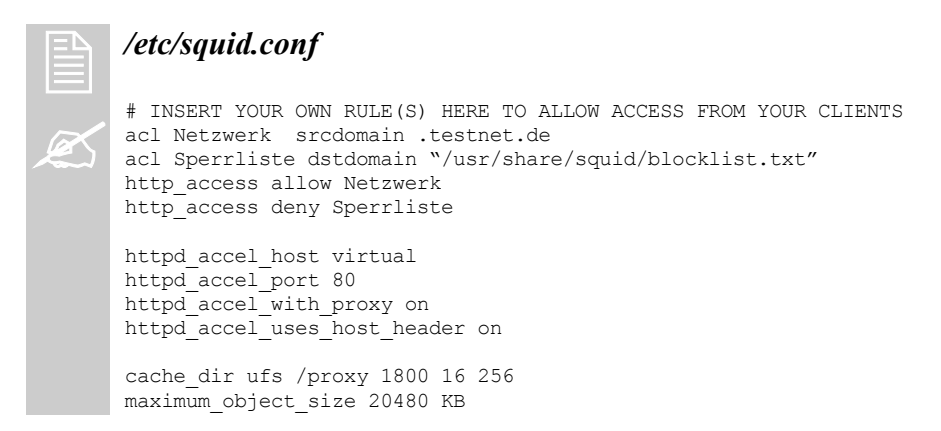

Die letzten beiden Zeilen legen den Cache des Proxy in einem besonderen Verzeichnis (/PROXY) an, welches sich auch auf einer anderen Festplatte befinden kann. Die Größe des Caches wird dabei auf 2 GB festgelegt.

Als Eigentümer des Verzeichnisses muss SQUID eingetragen werden:

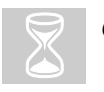

*chown squid /proxy* 

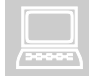

YAST2 – System – Runlevel Editor:<br>squid in Runlevel 3 starten squid in Runlevel 3 starten

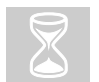

*Startbefehl: <u>Startbefehl:</u>*<br>*rcsquid start* 

Der Proxy-Server ist jetzt einsatzbereit. Allerdings muss die IP-Adresse und der Port (8080) des Proxies manuell auf dem Client in den Browser eingetragen werden.

### PROXY

#### Transparenter Proxy

Die Verwendung des Proxies ist also von der Einstellung im Browser abhängig. Werden diese Einstellung nicht vorgenommen oder gelöscht, so wird der Proxy umgangen. Die Lösung hierfür ist ein sog. "transparenter" Proxy. Das heißt alle IP-Anforderungen werden über den Proxy "gezwungen". Die Umleitung der IP-Pakete erledigt die Firewall.

Die Firewall muß also noch angewiesen werden, alle Anforderungen für Webseiten über den Proxy zu leiten:

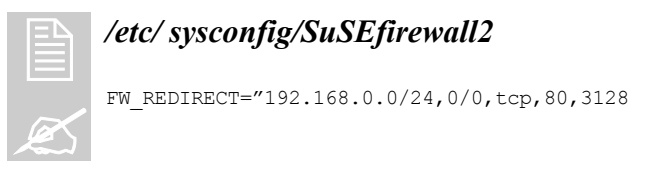

Jetzt braucht der Proxy nicht mehr im Browser eingestellt werden, sondern alle Anfragen laufen automatisch über den Proxy.

#### **Hinweis:**

Die Einrichtung des Gateways ist hiermit eigentlich abgeschlossen. Es werden aber noch andere Installationen auf den Rechner beschrieben, welche den Nutzen des Gateways erweitern können.

 **Es sei darauf hingewiesen, dass die jetzt folgenden Installationen die Sicherheit wieder herabsetzen.** 

 Es ist also genau abzuwägen ob die folgenden Einrichtungen auf dem Gateway-Server oder evtl. auf eine andere Maschine bzw. gar nicht erfolgen sollten.

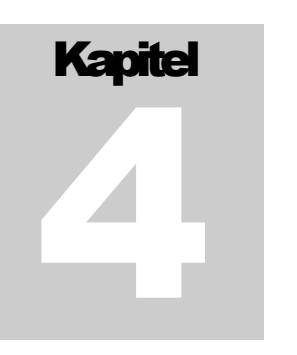

Die bisherige Einrichtung des Gateways ermöglicht Ihnen bereits den Zugriff auf das Internet über IP-Adressen. Um aber auch über Domain-Namen auf das Web zugreifen zu können muss der DNS-Server des Internet-Providers auf jedem Rechner im Netzwerk eingestellt werden.

An dieser Stelle bietet es sich an den Gateway-Server auch zum DNS-Server zu machen, so das dieser die Namensauflösung über den DNS-Server des Internet-Providers übernimmt. Die Rechner im Netzwerk stellen dabei Ihre Namens-Anfragen an den Gateway-Server. Sofern dieser die Adresse aufgrund seines Caches nicht selbst auflösen kann, stellt dieser seinerseits eine Anfrage an den DNS des Internet-Providers (in diesem Fall "Forwarder" genannt).

#### BIND

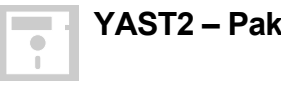

**YAST2 – Paket "BIND9" installieren** 

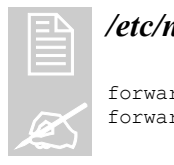

*<u><i>/etc/named.conf*</u><br>*<u>Examples</u>* (104.05) forwarders {194.25.2.129;}; forward first;

Damit auch das Gateway sich selbst als DNS-Server benutzt, und nicht den vom Provider übermittelten, ist folgende Anpassung notwendig:

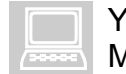

YAST2 - System - Sysconfig Editor – etc YAST2 - System - Sysconfig Editor<br>MODIFY\_RESOLV\_CONF\_DYNAMICALLY = "no"

Natürlich muss jetzt auch die eigene IP-Adresse als DNS auf dem Gateway eingestellt werden:

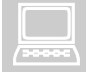

YAST2 – Network/Advanced – Hostname and DNS

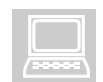

YAST2 – System – Runlevel Editor:<br>named in Runlevel 3 starten named in Runlevel 3 starten

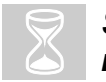

*Startbefehl: <u>Startbefehl:</u>*<br>*rcnamed start* 

Damit ist der DNS-Server als sog. "Caching-Only-Server" eingerichtet. Auf den Rechnern im Neztwerk muss jetzt die IP-Adresse des Gateways als DNS-Server eingetragen werden.

#### **DNS**

Problembehandlung

#### WVDIAL-Anpassung

Bei der Nutzung von Modem wird vom PPP-Dämon das Dienstprogramm WVDIAL zum Verbindungsaufbau genutzt. WVDIAL hat bei installiertem DNS-Server die Angewohnheit ständig zu Versuchen den Forwarder zu erreichen. Das führt dazu, dass eine Verbindung aufgebaut und aufgrund der ständigen Übertragungen nicht mehr getrennt wird.

Das Problem kann wie folgt gelöst werden:

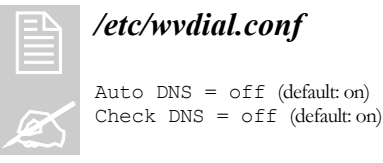

#### Firewall-Anpassung

Bei **SuSE 7.3** trat das Problem auf, dass die Namensauflösung von Internet-Adressen nicht funktionierte, weil die Antworten des Forwarders durch die "SuSE Firewall 2" blockiert wurden.

Das Problem resultierte aus einem fehlerhaften IP-UP Script. Es gibt jedoch ein angepasstes IP-UP Script welches nur umkopiert werden muss:

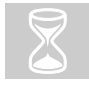

#### *cp /usr/share/doc/packages/SuSEfirewall2/ip-up /etc/ppp/ip up*

#### IPTABLES-Anpassung

Eine andere Lösung des Forwarding-Problems der "SuSE Firewall 2" unter SuSE **7.3** soll hier als Beispiel für die manuelle Anpassung der IPTABLES aufgeführt werden.

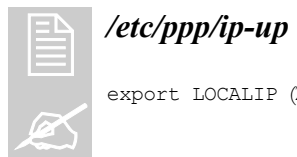

export LOCALIP (Zeile einfügen)

Dieser Befehl trägt die erhaltene IP-Adresse in eine Speichervariable ein.

### DNS

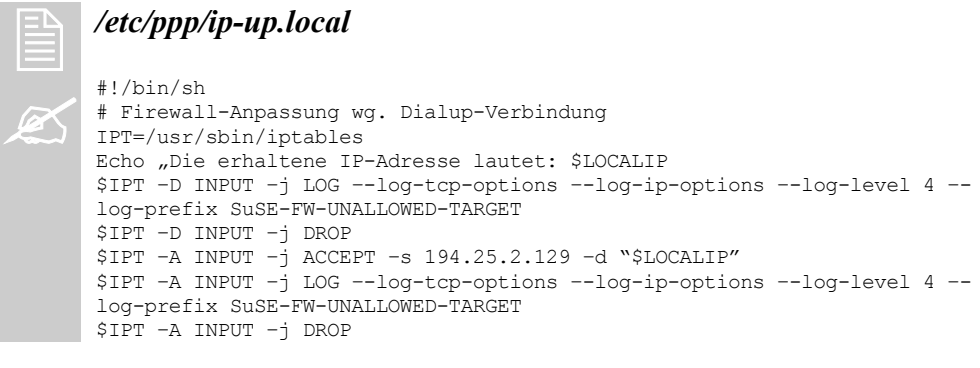

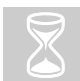

# *chmod 744 /etc/ppp/ip-up.local*

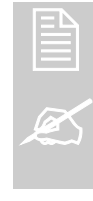

# */etc/ppp/ip-down.local*

#!/bin/sh # Firewall-Anpassung wg. Dialup-Verbindung #!/bin/sh<br>
# Firewall-Anpassung wg<br>
IPT=/usr/sbin/iptables<br>
Robe Die erbeltene IP-Echo "Die erhaltene IP-Adresse lautet: \$LOCALIP  $$IPT -D INPUT -j ACCEPT -s 194.25.2.129 -d$ ,  $$LOCALIP"$ 

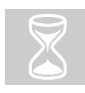

# *chmod 744 /etc/ppp/ip-down.local*

Die letzten beiden Scripte sind neu zu erstellen und werden von IP-UP bzw. IP-DOWN automatisch aufgerufen.

#### DNS

#### DNS-Zonen

Werden zusätzliche Zonen definiert, so kann der DNS-Server auch zur Namensauflösung im internen Neztwerk verwendet werden.

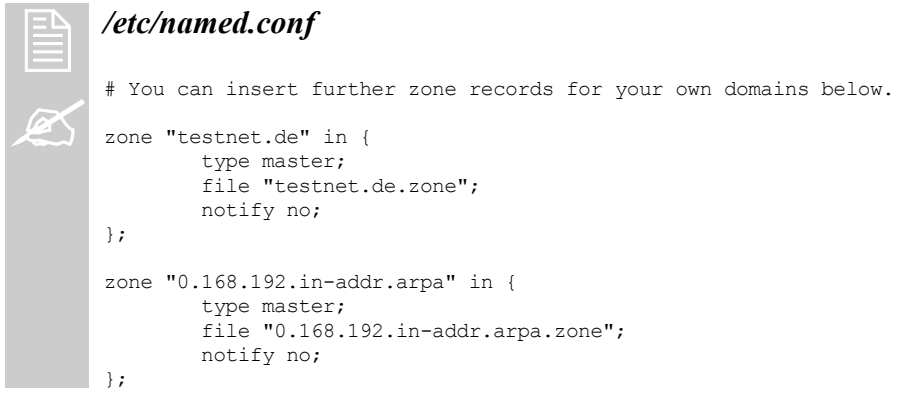

#### */var/named/testnet.de.zone*  \$TTL 2D IN SOA testnet.de. root.testnet.de. (<br>1 ;Seriennummer 1 ;Seriennummer<br>1D ;Refresh Inter 1D ; Refresh Intervall<br>2H ; Retry 2H ; Retry<br>1000H ; Expire 1000H ; Expire<br>2D ; Minimur ; Minimum TL ) e 1N NS gateway.testnet.de<br>client1 IN A 192.168.0.1 client1 IN A 192.168.0.1<br>client2 IN A 192.168.0.2 client2 IN A 192.168.0.2<br>client3 IN A 192.168.0.3 client3 IN A 192.168.0.3<br>gateway IN A 192.168.0.2 gateway IN A 192.168.0.254<br>www IN CNAME gateway gateway EX P

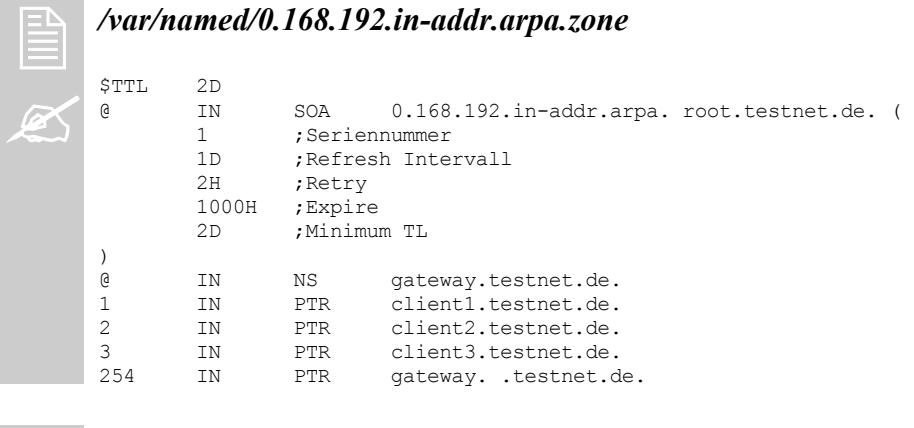

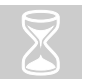

*rcnamed restart* 

Jetzt kann auf die Netzrechner auch über Hostnamen zugegriffen werden. Dabei wurde gleich ein Alias www für das Gateway angelegt, da dieses im nächsten Schritt um einen Web-Server erweitert wird.

#### WEB-SERVER

# Kapitel 5

#### Apache

Eine weitere gute Leistung des Gateways wäre jetzt die Bereitstellung einer Internet-Startseite auf der man verschiedene Links für den Einstieg ins Internet bereitstellen könnte. Dies kann über einen Webserver auf dem Gateway realisiert werden.

Außerdem wird der Webserver benötigt um später die Statistiken über die ISDN-Zugriffe, Proxy und natürlich auch des Webservers selbst, auf den Clienten abfragen zu können.

#### YAST2 - Paket "apache" installieren. F

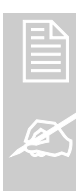

# */etc/httpd/httpd.conf*

ServerRoot "/web" (statt:/usr/local/httpd) ServerName gateway.testnet.de ServerRoot "/web" (statt: /usr/local/httpd)<br>
ServerName gateway.testnet.de<br>
DocumentRoot "/web" (statt: /usr/local/httpd/htdocs) <Directory "/web"> (statt /usr/local/httpd/htdocs) <Files /web/index.htm\*> (statt /usr/local/httpd/htdocs/index.htm\*)

Die letzten Einstellungen sorgen dafür, dass die zu veröffentlichen Seiten in einem eigenen Verzeichnis (/web) liegen.

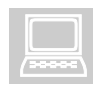

YAST2 – System – Runlevel Editor:<br>apache in Runlevel 3 starten apache in Runlevel 3 starten

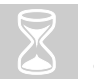

*Startbefehl: apache start* 

Durch den Alias www der Bereits für die IP-Adresse des Gateways im DNS angelegt ist, kann jetzt im Browser direkt die Adresse http://www.testweb.de eingegeben werden, um auf die definierte Startseite zuzugreifen.

#### WEB-SERVER

#### **Startseite**

Anbei ein Beispiel für eine Startseite, welche auch gleich die Links zu den Statistiken enthält, welche im nächsten Kapitel eingerichtet werden.

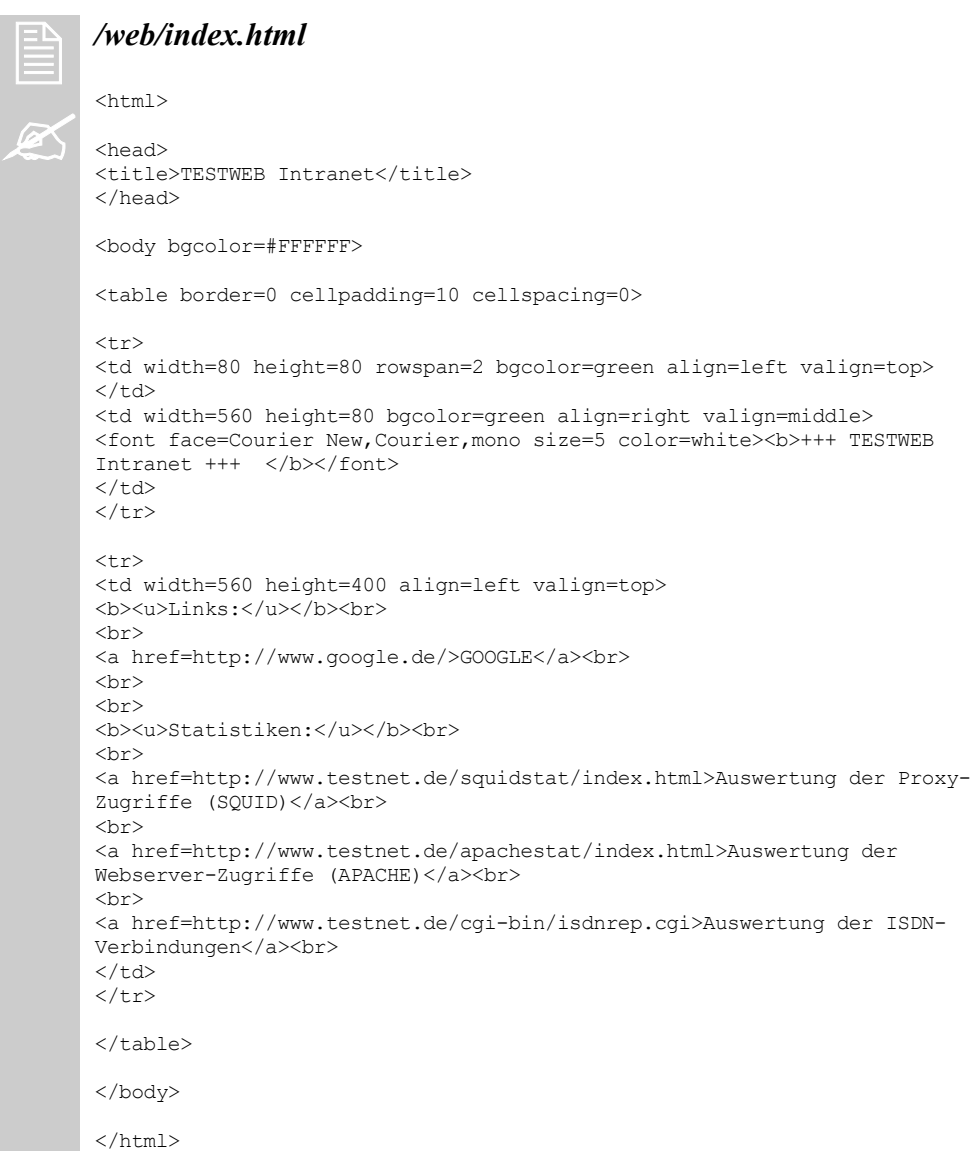

#### **STATISTIKEN**

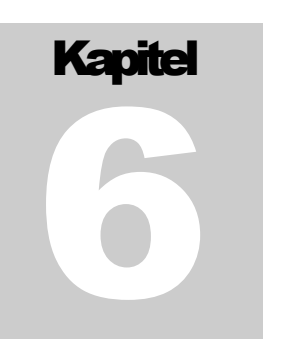

SQUID und Apache protokollieren alle ihre Aktivitäten in LOG-Files. Genauso wird der Aufbau und die Dauer der ISDN-Verbindungen protokolliert.

Diese LOG-Files können mit verschiedenen Tools in gut lesbare Web-Seiten umgewandelt werden.

#### **Webalizer**

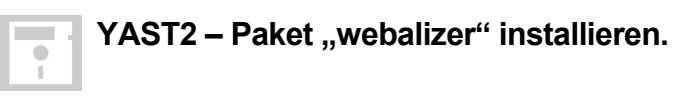

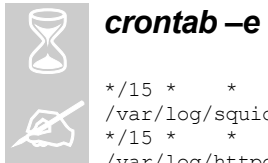

\*/15 \* \* \* \* webalizer –F squid /web/squidstat /var/log/squid/access.log –Q \*/15 \* \* \* \* \* webalizer -F clr /web/apachestat /var/log/httpd/access\_log –Q

Alle 15 Minuten erzeugt nun webalizer http-Dokumente. Diese Internet-Seiten werden praktischerweise gleich in Unterverzeichnissen zum Verzeichnis /web abgelegt, welches unser Web-Server veröffentlicht. Da auch unsere Startseite bereits die Links auf diese Dateien enthält, können von jedem Client aus die Statistiken eingesehen werden.

Jetzt fehlt noch die Statistik über die ISDN-Verbindungen.

#### ISDN Connection Report

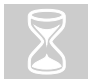

# *cp /usr/bin/isdnrep /usr/local/httpd/cgi-bin/isdnrep.cgi*

Die Web-Seiten werden in diesem Fall "Realtime" beim Aufruf des Scripts generiert.

#### DHCP

# Kapitel 7

#### DHCPD

Um nicht auf jedem Clienten im Netzwerk das Default-Gateway und den DNS-Server einstellen zu müssen kann es weiterhin sinnvoll sein einen DHCP-Server zu integrieren.

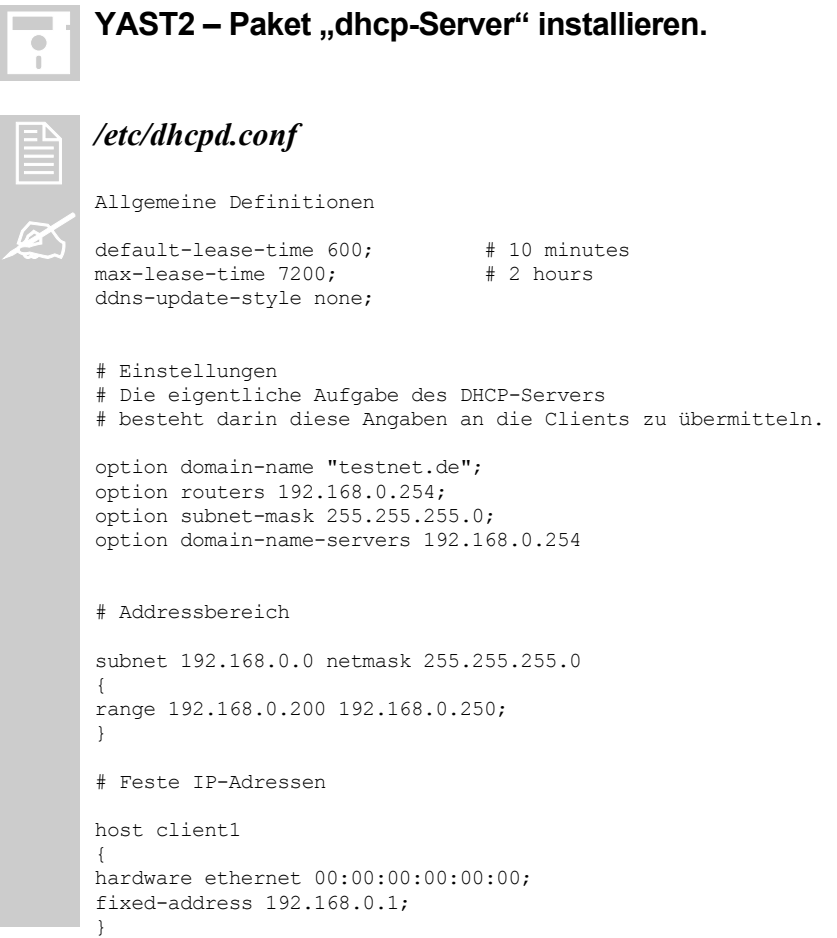

Wenn die Feste IP-Adressen – Vergabe gewünscht wird, muss der letzte Eintrag "host" für jeden Client der eine feste IP-Adresse bekommen soll wiederholt werden. Ansonsten kann er weggelassen werden.

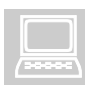

YAST2 – System – Runlevel Editor:<br>dhcpd in Runlevel 3 starten dhcpd in Runlevel 3 starten

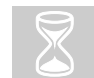

*Startbefehl: <u><i>rcdhcpd start</u> rcdhcpd start*</u>

#### NET TIME PROTOCOL

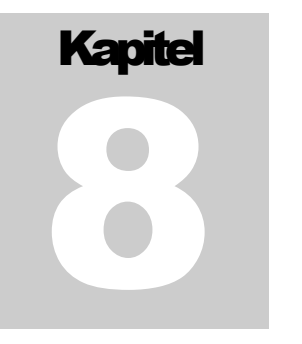

In einem Netzwerk mit vielen Diensten, so wie sie zwischenzeitlich auf dem Gateway implementiert sind, gestaltet sich die Fehlersuche teilweise sehr schwierig. Das wichtigste sind dabei die LOG-Dateien. Um aber LOG-Dateien auf verschiedenen Rechnern vergleichen zu können, ist es unerlässlich dass alle Rechner im Netzwerk exakt die gleiche Zeit aufweisen.

Ideal ist dazu die Erweiterung des Gateways zum NTP-Server. Das Gateway aktualisiert dabei seine Uhrzeit über Internet an einem Zeitserver. Die Rechner im Neztwerk synchronisieren sich dann mit dem Gateway.

#### XNTP

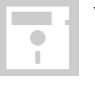

**YAST2 – Paket "xntp" installieren.** 

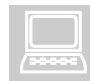

YAST2 – Sysconfig editor – Base-Administration- Time-YAST2 – Sysconfig editor – Base-Administration- Time-<br>Synchronisation – XNTPD\_INITIAL\_NTPDATE = ptbtime1.ptb.de

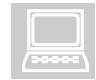

YAST2 – System – Runlevel Editor: **XAST2** - System - Runlevel<br>xntpd in Runlevel 3 starten

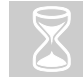

*Startbefehl: <u>Faish Startbefehl:</u>*<br>*rcxntpd start* 

daytime

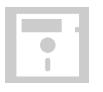

YAST2 - Paket "inetd" installieren.

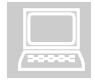

YAST2 – Network/Basic – Start/stop services (inetd) – daytime (tcp + udp) aktivieren daytime (tcp + udp) aktivieren

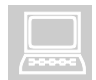

YAST2 – System – Runlevel Editor: **XAST2** - System - Runlevel<br>xntpd in Runlevel 3 starten

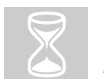

*Startbefehl: <u><i>rcinetd</u>* startbefehl:<br>*rcinetd start*</u>

### NET TIME PROTOCOL

#### Aktualisierungs-Script

Folgendes Script sorgt dafür, dass die Zeit am Gateway nicht nur beim Start des Gateways, sondern auch bei jedem Verbindungsaufbau ins Internet aktualisiert wird.

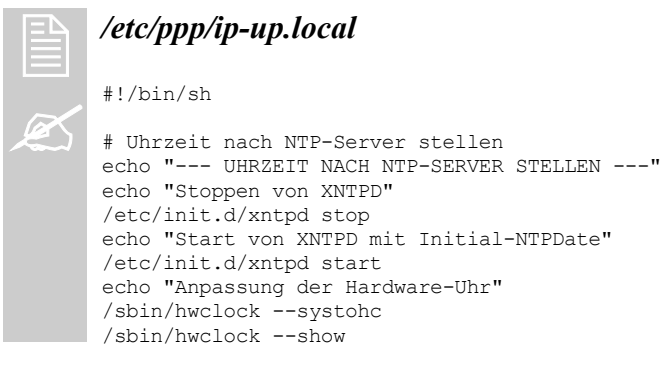

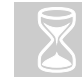

*chmod 744 ip-up.local* 

# **Index**

#### $\boldsymbol{A}$

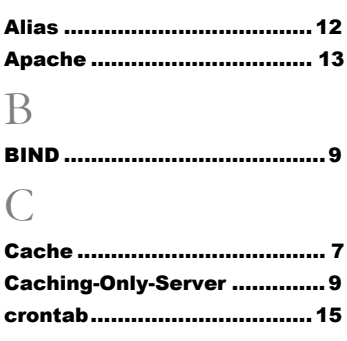

#### $\overline{D}$

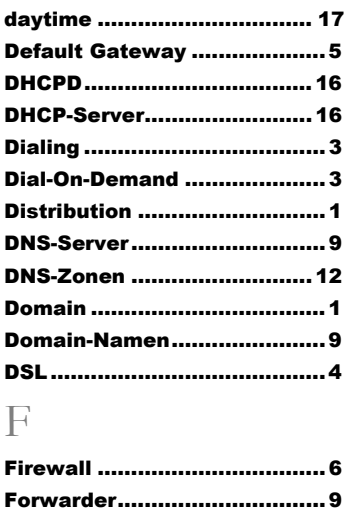

#### $\overline{G}$

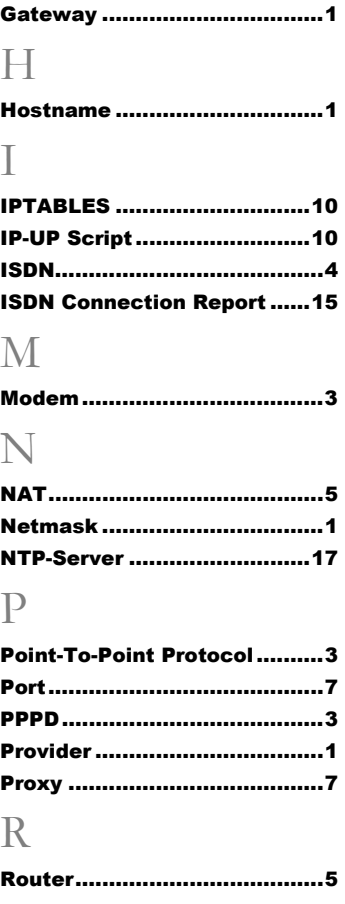

#### $\mathsf{S}$

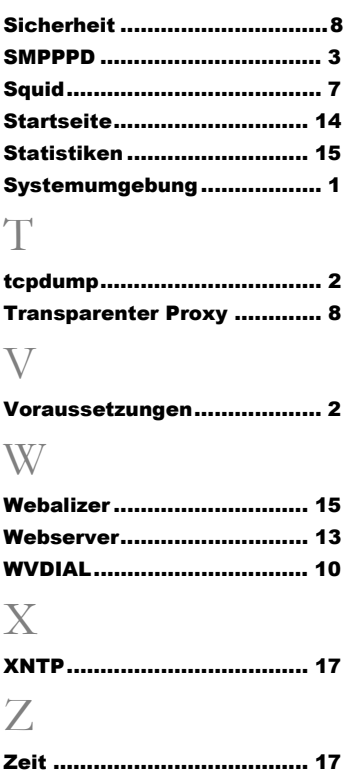